# Student's t-Distributions – Given Data

Perform the t-Test...

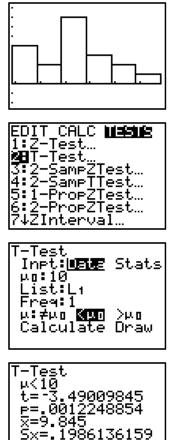

Enter the data you're given into L1.

Set up **STATPLOT** to create a histogram of the data so you can check the Nearly Normal condition – unimodal and roughly symmetric.

Under STAT, TESTS, choose 2:T-Test.

Tell the calculator you want to use the stored **Data**. Enter the mean of the null hypothesis.

Indicate where the data are and select the **Frequency**.

Choose the correct tail test and **Calculate**.

The *t* and the p-value magically appear!  $\bigcirc$ 

Now get the confidence interval...

n=20

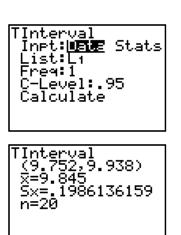

## Under STAT, TESTS, choose 8:TInterval.

Select **Data**, indicate where the data are, select the **Frequency**, and the **C-Level** you'd like.

### Calculate.

In addition to displaying the confidence interval, you are given  $\overline{x}$ , which is the mean of your sample. (This value is needed on the graph in the "Mechanics" portion.)

You also have the sample standard deviation, Sx.

## Student's t-Distributions – No Given Data

Perform the t-Test...

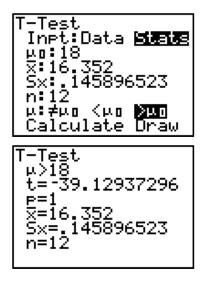

Under STATS TESTS, choose 2:T-Test.

Tell the calculator you want to enter the **Stats** that you have. Enter the mean of the null hypothesis, the sample mean  $(\overline{x})$ , the sample standard deviation (Sx), and the sample size (n).

Choose the correct tail test and Calculate.

The *t* and the p-value magically appear!  $\bigcirc$ 

Now get the confidence interval...

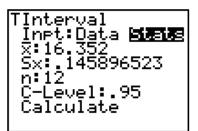

TInterval (16.259,16.445) x=16.352 Sx=.145896523 n=12

## Under STAT, TESTS, choose 8:TInterval.

Select **Stats**, enter the sample mean  $(\overline{\mathbf{x}})$ , the sample standard deviation (**Sx**), and the sample size (**n**).

### Calculate.